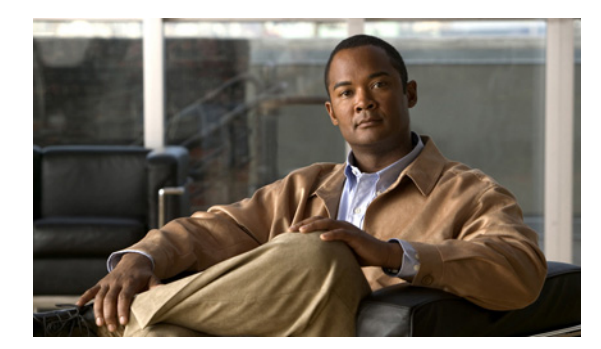

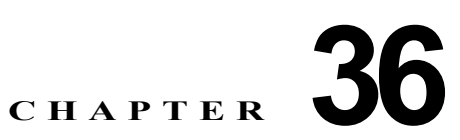

# トラフィック ストーム制御の設定

この章では、Catalyst 6500 シリーズ スイッチに、トラフィック ストーム制御機能を設定する手順につ いて説明します。

(注) この章で使用しているコマンドの構文および使用方法の詳細については、次の URL の 『*Catalyst Supervisor Engine 32 PISA Cisco IOS Command Reference*, Release 12.2ZY』を参照してく ださい。

[http://www.cisco.com/en/US/docs/switches/lan/catalyst6500/ios/12.2ZY/command/reference/cmdref.ht](http://www.cisco.com/en/US/docs/switches/lan/catalyst6500/ios/12.2ZY/command/reference/cmdref.html) ml

この章で説明する内容は、次のとおりです。

- **•** 「トラフィック [ストーム制御の概要」\(](#page-0-0)P.36-1)
- **•** 「トラフィック [ストーム制御のデフォルト設定」\(](#page-2-0)P.36-3)
- **•** [「設定時の注意事項および制約事項」\(](#page-2-1)P.36-3)
- **•** 「トラフィック [ストーム制御のイネーブル化」\(](#page-3-0)P.36-4)

### <span id="page-0-0"></span>トラフィック ストーム制御の概要

トラフィック ストームは、パケットが LAN でフラッディングする場合に発生するもので、過剰なトラ フィックを生成し、ネットワークのパフォーマンスを低下させます。トラフィック ストーム制御機能 は、LAN ポートが、物理インターフェイスのブロードキャスト、マルチキャスト、またはユニキャス ト トラフィック ストームによって中断されるのを防ぎます。

トラフィック ストーム制御(トラフィック抑制)は着信トラフィック レベルを、1 秒ごとのトラ フィック ストーム制御でモニタします。そのインターバルの中で、トラフィック レベルを、設定した トラフィック ストーム制御レベルと比較します。トラフィック ストーム制御レベルは、ポートの利用 可能な帯域幅全体に対するパーセンテージです。各ポートには、すべてのタイプのトラフィック(ブ ロードキャスト、マルチキャスト、およびユニキャスト)用に使用されている単一のトラフィック ス トーム制御レベルがあります。

トラフィック ストーム制御は、1 秒ごとのトラフィック ストーム制御で、トラフィック ストーム制御 をイネーブルにする各トラフィック タイプのレベルをモニタします。1 つのインターバルの中で、トラ フィック ストーム制御がイネーブルにされている入力トラフィックが、ポートで設定されているトラ フィック ストーム制御レベルに達する場合、トラフィック ストーム制御は、そのトラフィック ストー ム制御インターバルが終了するまでトラフィックを廃棄します。

図 [36-1](#page-1-0) に、指定したインターバルでの LAN インターフェイス上のブロードキャスト トラフィック パ ターンを示します。この例では、T1 と T2 の時間の間と T4 と T5 の間でトラフィック ストーム制御が 発生しています。これらのインターバルの間で、ブロードキャスト トラフィックの総量が設定された しきい値を超過しています。

#### <span id="page-1-0"></span>図 **36-1** ブロードキャスト抑制

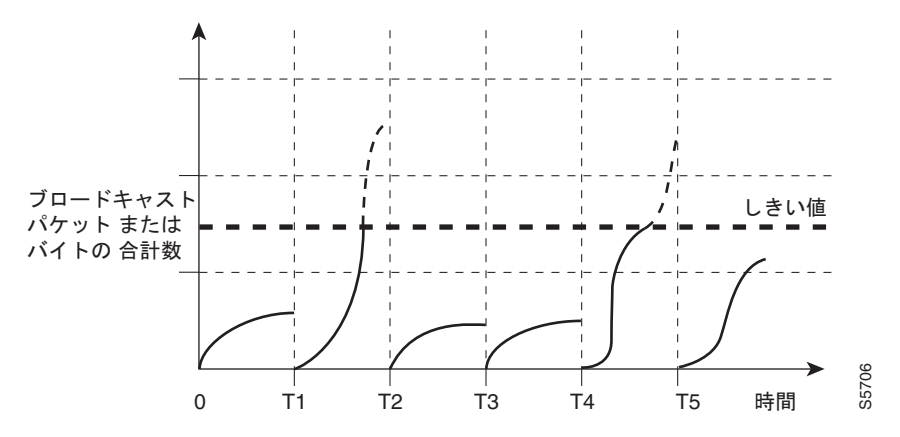

トラフィック ストーム制御しきい値の数値と時間インターバルの組み合わせにより、トラフィック ス トーム制御アルゴリズムがさまざまなレベルの粒度で機能します。しきい値が高くなると、より多くの パケットを通過させることができます。

Catalyst 6500 シリーズ スイッチのトラフィック ストーム制御は、ハードウェアに実装されています。 トラフィック ストーム制御回路は、LAN インターフェイスからスイッチング バスに送信されるパケッ トをモニタします。パケット宛先アドレスの個別 / グループ ビットを使用して、トラフィック ストー ム制御回路はパケットがユニキャストかブロードキャストかを判断し、現在のパケット カウントを 1 秒間隔で追跡し続けて、しきい値に達すると、後続のパケットをフィルタ アウトします。

ハードウェア トラフィック ストーム制御では帯域ベースの方式を使用してトラフィックを測定してい るので、制御されたトラフィックで利用可能な帯域幅全体に対するパーセンテージの設定が最も重要な 実装要因となります。パケットは一定間隔で着信しないので、制御されたトラフィック アクティビ ティを 1 秒間隔で測定することは、トラフィック ストーム制御の動作に影響する可能性があります。

次に、トラフィック ストーム制御動作の例を示します。

- **•** ブロードキャスト トラフィック ストーム制御をイネーブルにし、ブロードキャスト トラフィック が 1 秒間のトラフィック ストーム制御の間に制御レベルを超える場合、トラフィック ストーム制 御はそのトラフィック ストーム制御インターバルが終了するまで、すべてのブロードキャスト ト ラフィックを廃棄します。
- **•** ブロードキャストおよびマルチキャスト トラフィック ストーム制御をイネーブルにし、そのブ ロードキャストとマルチキャスト トラフィックの合計が 1 秒間のトラフィック ストーム制御の間 に制御レベルを超える場合、トラフィック ストーム制御はそのトラフィック ストーム制御イン ターバルが終了するまで、すべてのブロードキャストおよびマルチキャスト トラフィックを廃棄 します。
- **•** ブロードキャストおよびマルチキャスト トラフィック ストーム制御をイネーブルにし、ブロード キャスト トラフィックが 1 秒間のトラフィック ストーム制御の間に制御レベルを超える場合、ト ラフィック ストーム制御はそのトラフィック ストーム制御インターバルが終了するまで、すべて のブロードキャストおよびマルチキャスト トラフィックを廃棄します。

**•** ブロードキャストおよびマルチキャスト トラフィック ストーム制御をイネーブルにし、マルチ キャスト トラフィックが 1 秒間のトラフィック ストーム制御の間に制御レベルを超える場合、ト ラフィック ストーム制御はそのトラフィック ストーム制御インターバルが終了するまで、すべて のブロードキャストおよびマルチキャスト トラフィックを廃棄します。

### <span id="page-2-0"></span>トラフィック ストーム制御のデフォルト設定

トラフィック ストーム制御は、デフォルトではディセーブルに設定されています。

#### <span id="page-2-1"></span>設定時の注意事項および制約事項

トラフィック ストーム制御を設定する場合は、次の注意事項および制約事項に従ってください。

- **•** WS-X6548-GE-TX、WS-X6548V-GE-TX、WS-X6148-GE-TX、WS-X6148A-GE-TX、および WS-X6148V-GE-TX スイッチング モジュールは、トラフィック ストーム制御をサポートしませ ん。また、インライン パワー(Power over Ethernet、つまり PoE)ドーター カードを装備した バージョンのモジュールも同様です。
- **•** スイッチは、マルチキャストおよびとユニキャストのトラフィック ストーム制御をギガビットお よび 10 ギガビット イーサネット LAN ポートでサポートします。ファスト イーサネット スイッチ ング モジュールの大半は、マルチキャストおよびユニキャストのトラフィック ストーム制御をサ ポートしません。例外は WS-X6148A-RJ-45 および WS-X6148-SFP です。
- **•** スイッチは上記のモジュールを除くすべての LAN ポート上で、ブロードキャスト トラフィック ス トーム制御をサポートします。
- Bridge Protocol Data Unit(BPDU: ブリッジ プロトコル データ ユニット)を除き、トラフィック ストーム制御は、制御トラフィックとデータトラフィックを区別しません。
- **•** マルチキャスト抑制をイネーブルにすると、以下のモジュールでマルチキャスト抑制しきい値が超 過した場合に、トラフィック ストーム制御によって BPDU が抑制されます。
	- **–** WS-X6748-SFP
	- **–** WS-X6724-SFP
	- **–** WS-X6748-GE-TX
	- **–** WS-X6748-GE-TX
	- **–** WS-X6704-10GE
	- **–** WS-SUP32-GE-3B
	- **–** WS-SUP32-10GE-3B

上記のモジュールでマルチキャスト抑制をイネーブルにする場合は、BPDU を受信する必要があ る Spanning-Tree Protocol(STP; スパニング ツリー プロトコル)で保護されたポートには、トラ フィック ストーム制御を設定しないでください。

上記のモジュール以外では、BPDU はトラフィック ストーム制御によって抑制されません。

# <span id="page-3-0"></span>トラフィック ストーム制御のイネーブル化

トラフィック ストーム制御をイネーブルにするには、次の作業を行います。

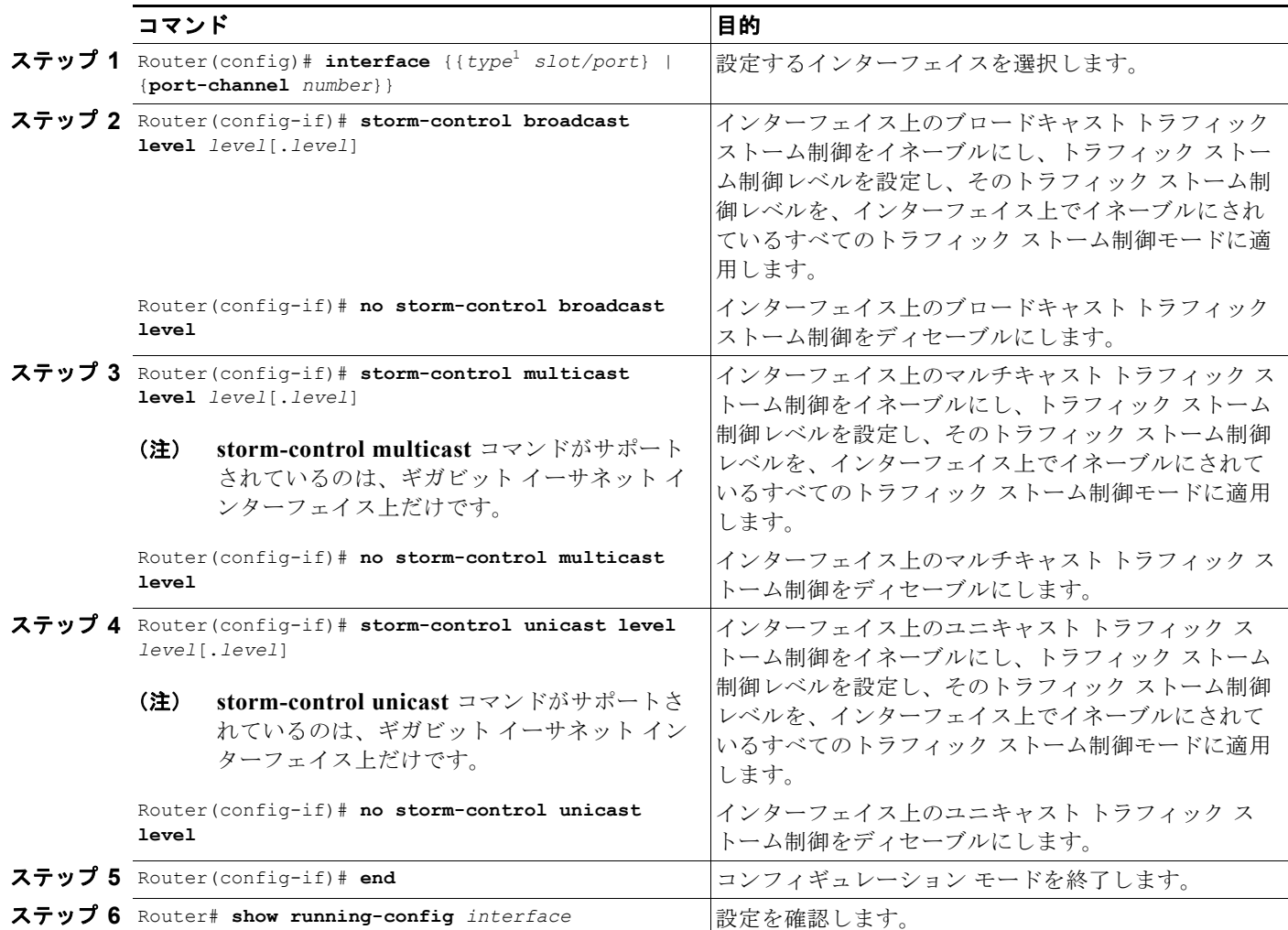

1. *type* = **ethernet**、**fastethernet**、**gigabitethernet**、または **tengigabitethernet**

トラフィック ストーム制御レベルを設定する場合、次の点に注意してください。

- **•** トラフィック ストーム制御は、EtherChannel(ポート チャネル インターフェイス)に設定できま す。
- **•** トラフィック ストーム制御を、EtherChannel のメンバーであるポートに設定しないでください。 トラフィック ストーム制御を EtherChannel のメンバーとして設定されているポートに設定する と、そのポートは中断状態になります。
- **•** レベルをインターフェイスの帯域幅全体に対する割合として指定します。
	- **–** レベルの指定範囲は 0 ~ 100 です。
	- **–** 任意で、レベルの小数部を 0 ~ 99 の範囲で指定できます。
	- **–** 100% は、トラフィック ストーム制御がないことを意味します。
	- **–** 0.0% は、すべてのトラフィックを抑制します

(注) 次のモジュールでは、0.33% 以下のレベル値ですべてのトラフィックが抑制されます。

WS-X6704-10GE WS-X6748-SFP WS-X6724-SFP WS-X6748-GE-TX

(注) モジュール WS-X6716-10G-3C および 3CXL のオーバーサブスクリプション モードでは、 0.29% 以下のレベル値ですべてのトラフィックが抑制されます。

ハードウェアの制限および方式によってサイズの異なるパケットがカウントされるため、レベルの割合 は概数になります。着信トラフィックを構成するフレームのサイズにより、実際に実行されるレベル は、設定レベルと数 % 程度異なる場合があります。

次に、インターフェイス GigabitEthernet 3/16 でマルチキャスト トラフィック ストーム制御をイネー ブルにして、トラフィック ストーム制御レベルを 70.5% に設定する例を示します。

```
Router# configure terminal
Router(config)# interface gigabitethernet 3/16
Router(config-if)# storm-control multicast level 70.5
Router(config-if)# end
```
次に、あるモードに設定されているトラフィック ストーム制御レベルが、ギガビット イーサネット イ ンターフェイス 4/10 上ですでに設定されている他のすべてのモードに影響する例を示します。

Router# **show run inter gig4/10** Building configuration...

Current configuration : 176 bytes ! Router# **interface GigabitEthernet4/10** Router# **switchport** Router# **switchport mode access** Router# **storm-control broadcast level 70.00** Router# **storm-control multicast level 70.00** Router# **spanning-tree portfast edge** Router# **end**

```
Router# configure terminal
Router(config)# interface gigabitethernet 4/10
Router(config-if)# storm-control unicast level 20
Router(config-if)# end
```
Router# **show interfaces gig4/10 counters storm-control**

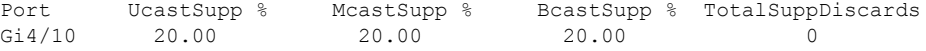

Router#

## トラフィック ストーム制御設定の表示

トラフィック ストーム制御情報を表示するには、表 [36-1](#page-5-0) に記載されているコマンドを使用します。

#### <span id="page-5-0"></span>表 **36-1** トラフィック ストーム制御のステータスと設定の表示用コマンド

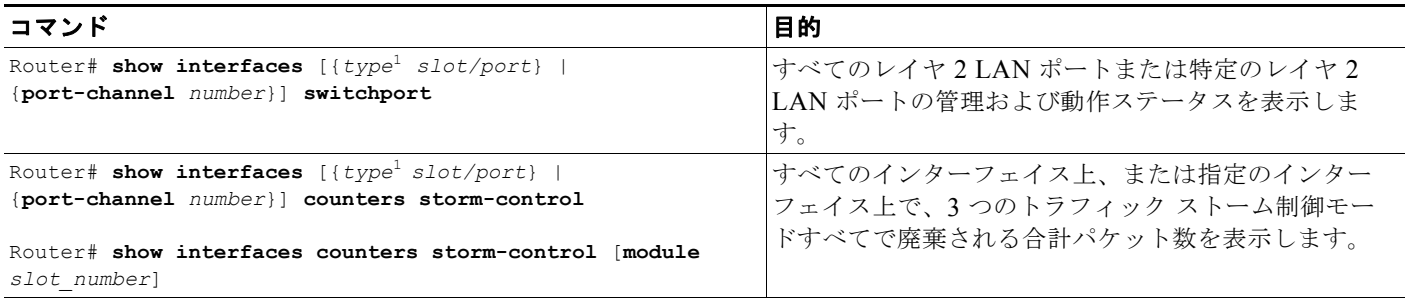

<span id="page-5-1"></span>1. *type* = **ethernet**、**fastethernet**、**gigabitethernet**、または **tengigabitethernet**

 $\begin{picture}(20,20) \put(0,0){\line(1,0){10}} \put(15,0){\line(1,0){10}} \put(15,0){\line(1,0){10}} \put(15,0){\line(1,0){10}} \put(15,0){\line(1,0){10}} \put(15,0){\line(1,0){10}} \put(15,0){\line(1,0){10}} \put(15,0){\line(1,0){10}} \put(15,0){\line(1,0){10}} \put(15,0){\line(1,0){10}} \put(15,0){\line(1,0){10}} \put(15,0){\line(1$ 

(注) **show interfaces** [{*interface\_typeslot/port*} | {**port-channel***number*}] **counters** コマンドは、廃棄数を表 示しません。廃棄数を表示するには、**storm-control** キーワードを使用する必要があります。

٠